## **電子ブックの基本的な使い方**

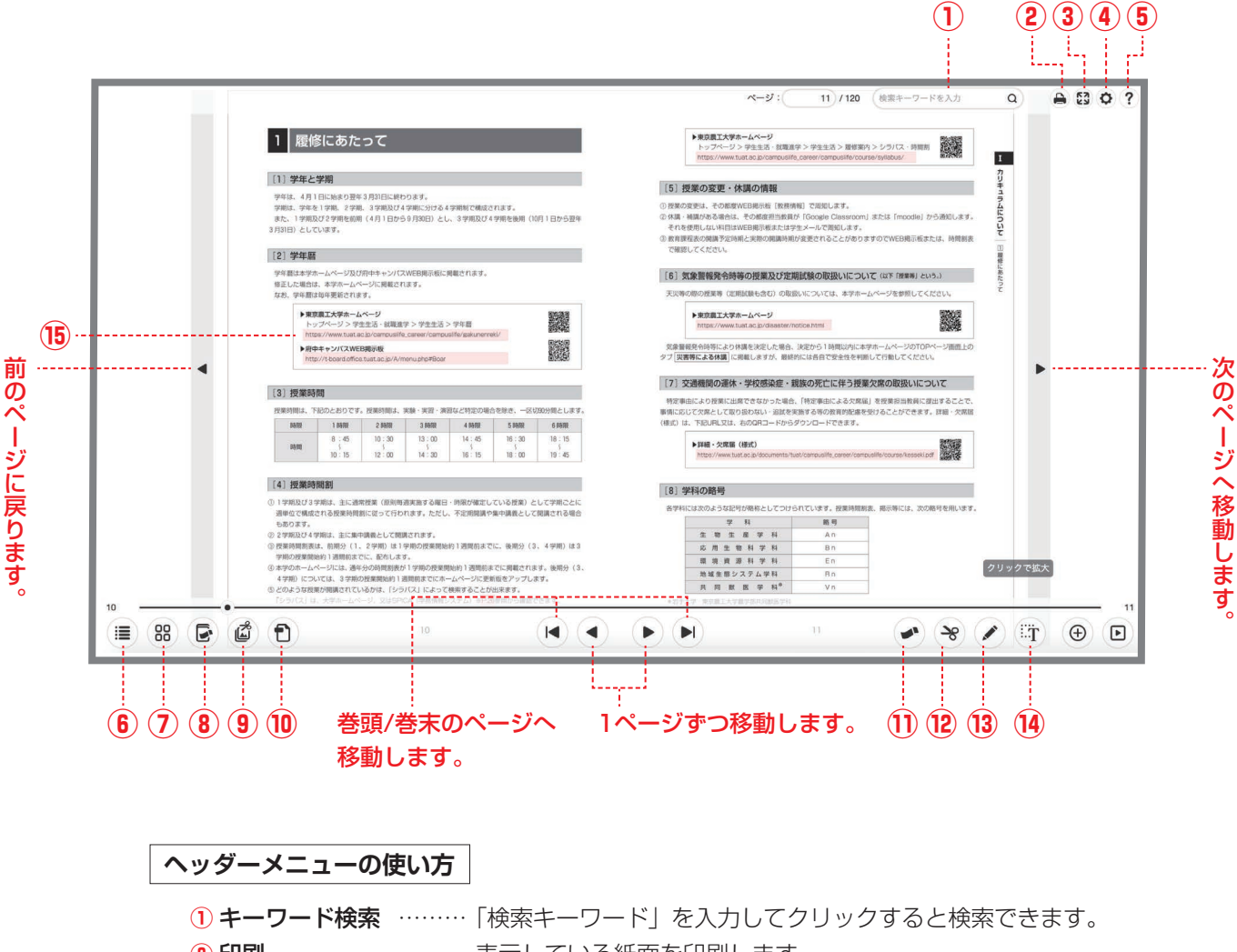

- 印刷 …………………… 表示している紙面を印刷します。
- 全画面表示 …………… フルスクリーンで表示します。
- オプション …………… 表示設定の変更ができます。
- ヘルプ ………………… 操作に関するヘルプを表示します。

## **フッターメニューの使い方**

- 目次 …………………… 冊子全体の目次を表示します。
- ページ一覧 …………… 各ページのサムネイル画像の一覧を表示します。
- ふせん一覧 …………… 貼り付けたふせんの一覧を表示します。
- 切り抜き画像一覧 …… 切り抜き画像の一覧を表示してダウンロードできます。
- PDF 表示 ……………… PDF データを表示します。
- ふせんツール ………… 任意の場所にふせんを貼付できます。
- 切り抜きツール ……… 紙面上の任意の範囲を切り抜くことができます。
- ペンツール …………… 手書きのメモを書き込むことができます。
- 拡大/縮小 …………… ページを拡大 / 縮小します。

## **リンク機能の使い方**

ピンクの箇所をクリックするとページが遷移します。